# EBSCO*host®*

## A experiência de busca mais inteligente. Fácil. Poderosa. Intuitiva.

A plataforma de busca EBSCO*host*® oferece uma experiência de busca poderosa e fácil para todos os usuários. Suas ferramentas intuitivas e funcionalidades proporcionam aos usuários várias opções para ajustar sua busca, recuperando o conteúdo mais relevante e os resultados mais atualizados em cada busca.

# **Uma visão das Ferramentas e Funcionalidades do EBSCO***host***:**

#### **Resumo de busca** Todos os limitadores, expansores e tipos de recursos selecionados são listados, permitindo aos usuários eliminar de forma seletiva os filtros individuais da sua busca. **1**

#### **2 Limitadores**

Refina uma busca sem ter que navegar fora da página de resultados

## **Limitador de Data**

Filtra rapidamente os resultados por faixas de datas

## **Tipo de recursos**

**4**

**3**

São exibidos todos os tipos de recursos disponíveis que compõem uma lista de resultados, permitindo aos usuários restringir os resultados por um tipo específico de publicação.

## **5 Histórico de Pesquisas**

O histórico das pesquisas e os alertas são encontrados diretamente acima da lista de resultados. Pode-se ampliar o histórico e ser visto em conjunto com a lista de resultados.

## **6 Ordem de Resultados**

Os resultados podem ser ordenados por relevância, data, autor e fonte

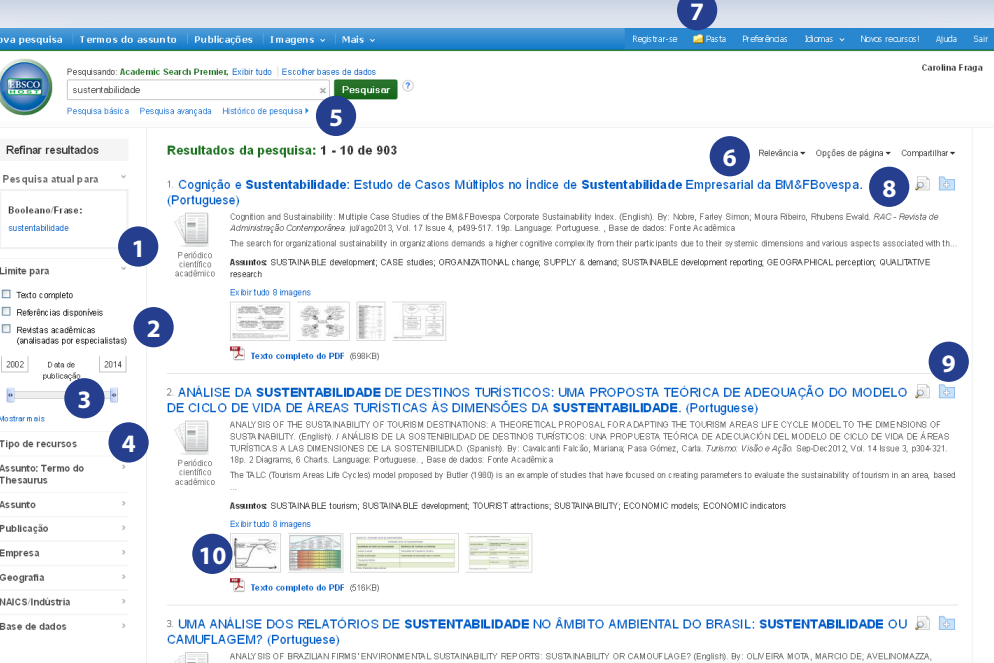

#### **7 Compartilhar**

Permite salvar os artigos na pasta MeuEBSCO*host*, além de facilitar a criação de alertas e o compartilhamento em redes sociais.

#### **8 Visualização prévia**

Passe o mouse sobre este ícone para visualizar detalhes do registro sem ter que sair da página de resultados.

#### **9 Pastas**

Organize os artigos de seu interesse, eles podem ser adicionados ou removidos das pastas pessoais diretamente na lista de resultados.

#### **10 Image Quick View** Fornece as imagens e gráficos de dentro dos resultados em PDF

## **Características adicionais ...**

- Visualizador de PDF O Visualizador de PDF acrescenta contexto aos arquivos PDF, permitindo a navegação para outros artigos no mesmo número da publicação ou outros capítulos de um livro
- Como Citar? Detalhes sobre a forma de citar artigos de acordo com diferentes formatos bibliográficos (AMA, APA, Chicago, MLA, etc)
- Tradução do texto completo Tradução do texto completo de documentos em formato HTML, disponível em mais 30 idiomas
- Leitor de voz EBSCOhost pode ler o conteúdo HTML em voz alta. Podese escolher grifando uma parte de um artigo para ser lido ou clicar em "Listen" (Ouvir) para escutar o artigo completo em voz alta.